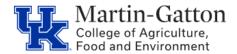

## **Business** Center

## **Tableau – Using Favorites**

You may view all projects, workbooks, and views on the **Explore** tab.

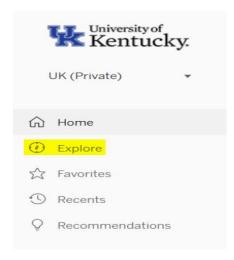

From the **Explore** tab you can use the star feature to save a workbook or view that you use often for quick access by <u>clicking on the star icon</u>.

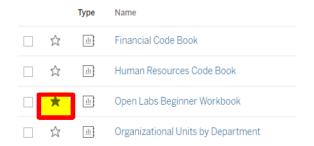

You may view your starred workbooks by using the **Favorites** tab.

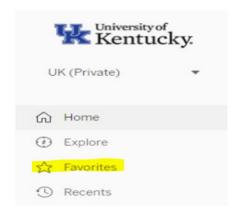

Last updated: 12/2/20